## Bursa İl Milli Eğitim Müdürlüğü ana sayfasında BURBİS'i tıklayın

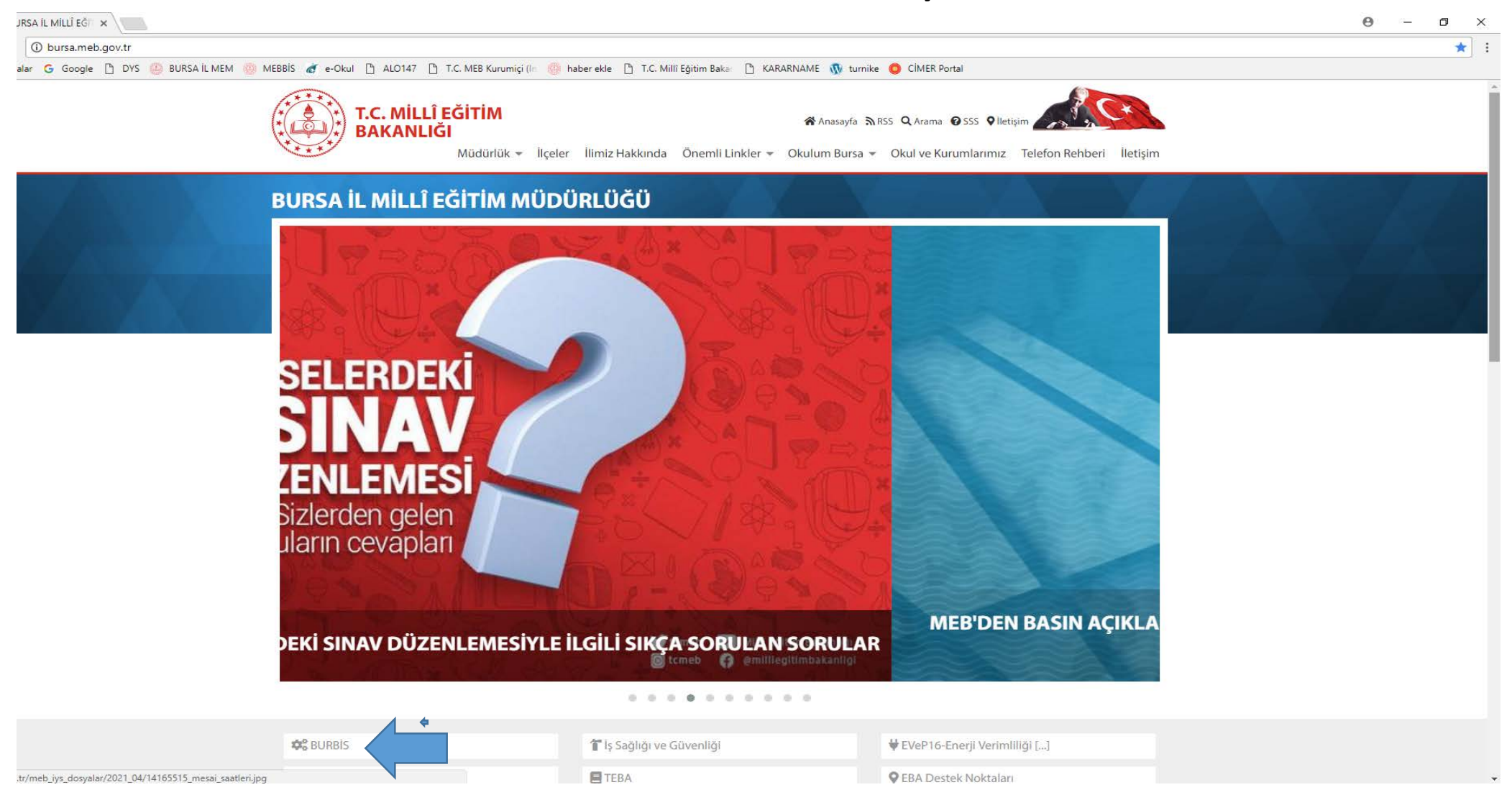

## **BURBİS ana ekranında kayıt olunur.**

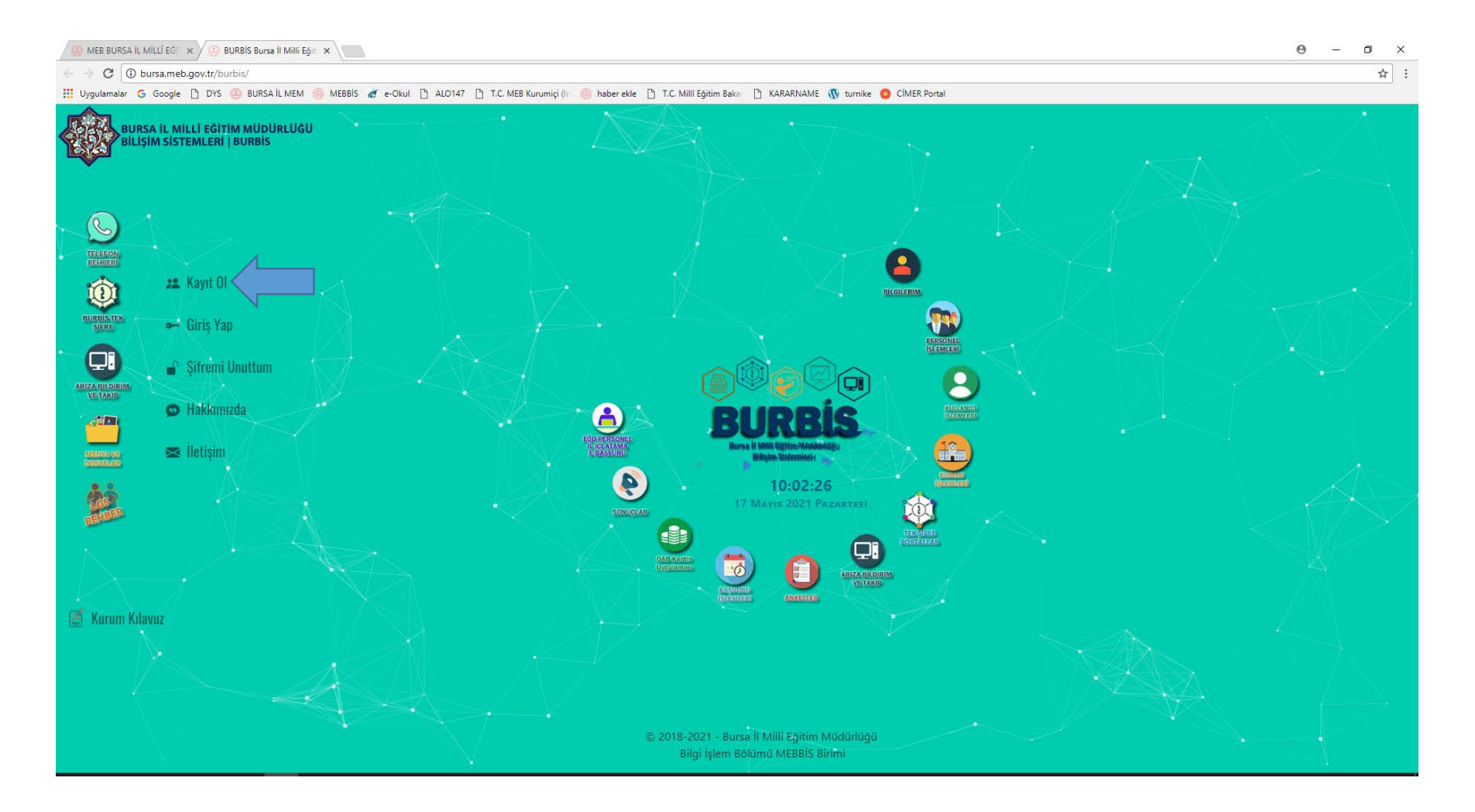

## BURBİS ana ekranında kayıt olunur. (http://bursa.meb.gov.tr/burbis/Burbis.aspx)

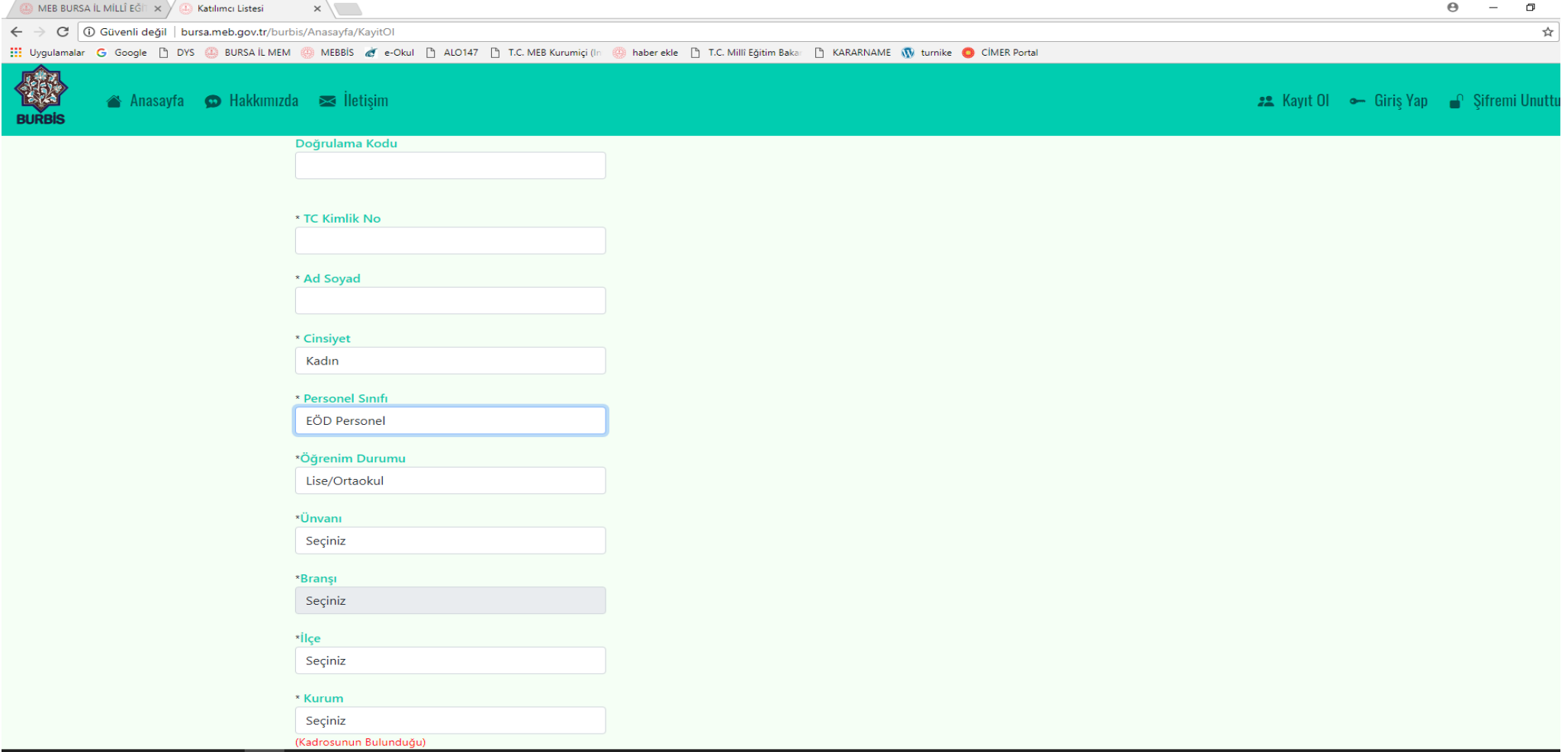

 **Kayıt yapıldıktan sonra ilçe MEBBİS yetkilisi kişiyi aktif etmesi gerekiyor. (Çalışılan kurum kadrosunun olduğu kurum olacak)**

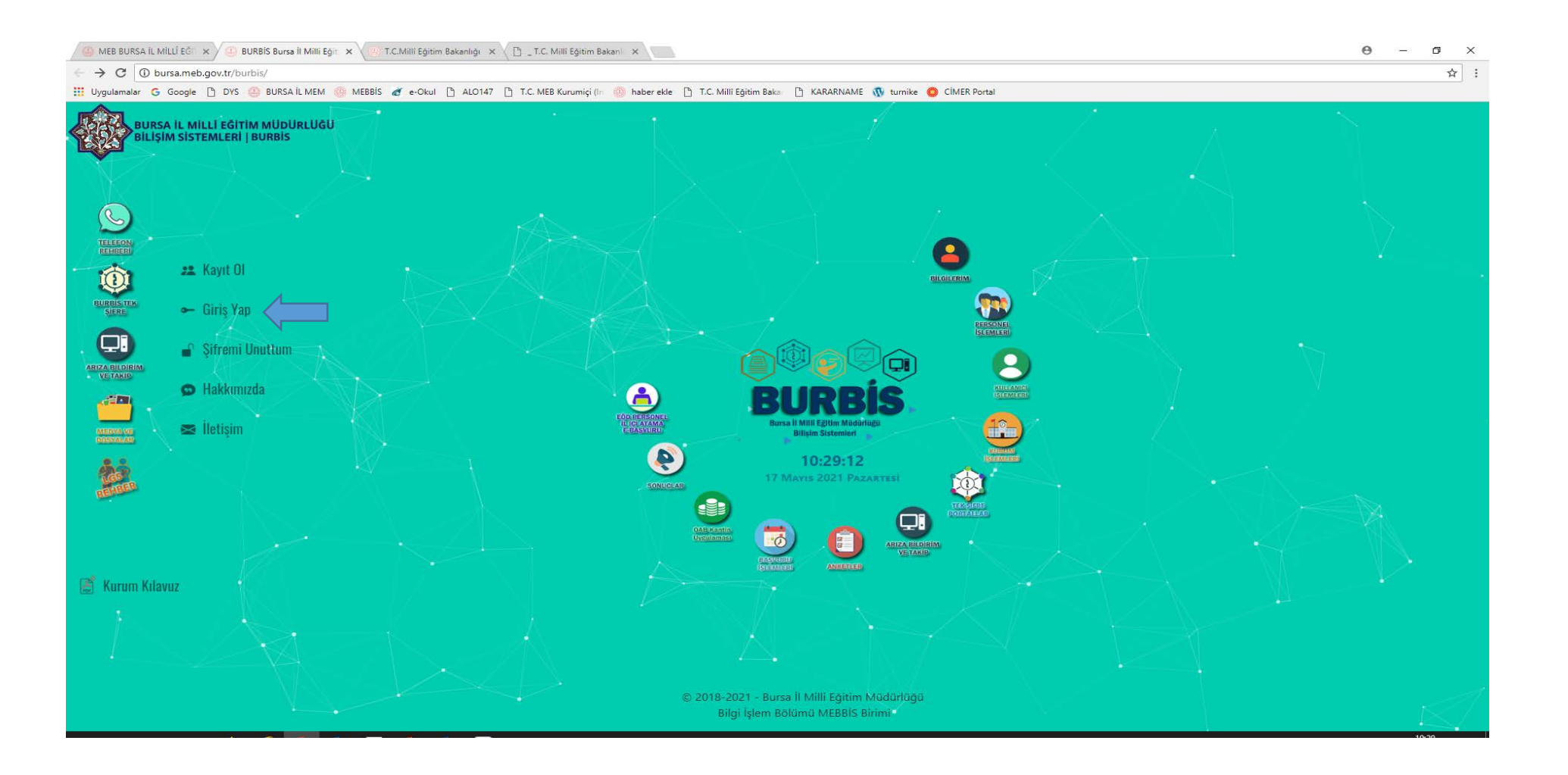

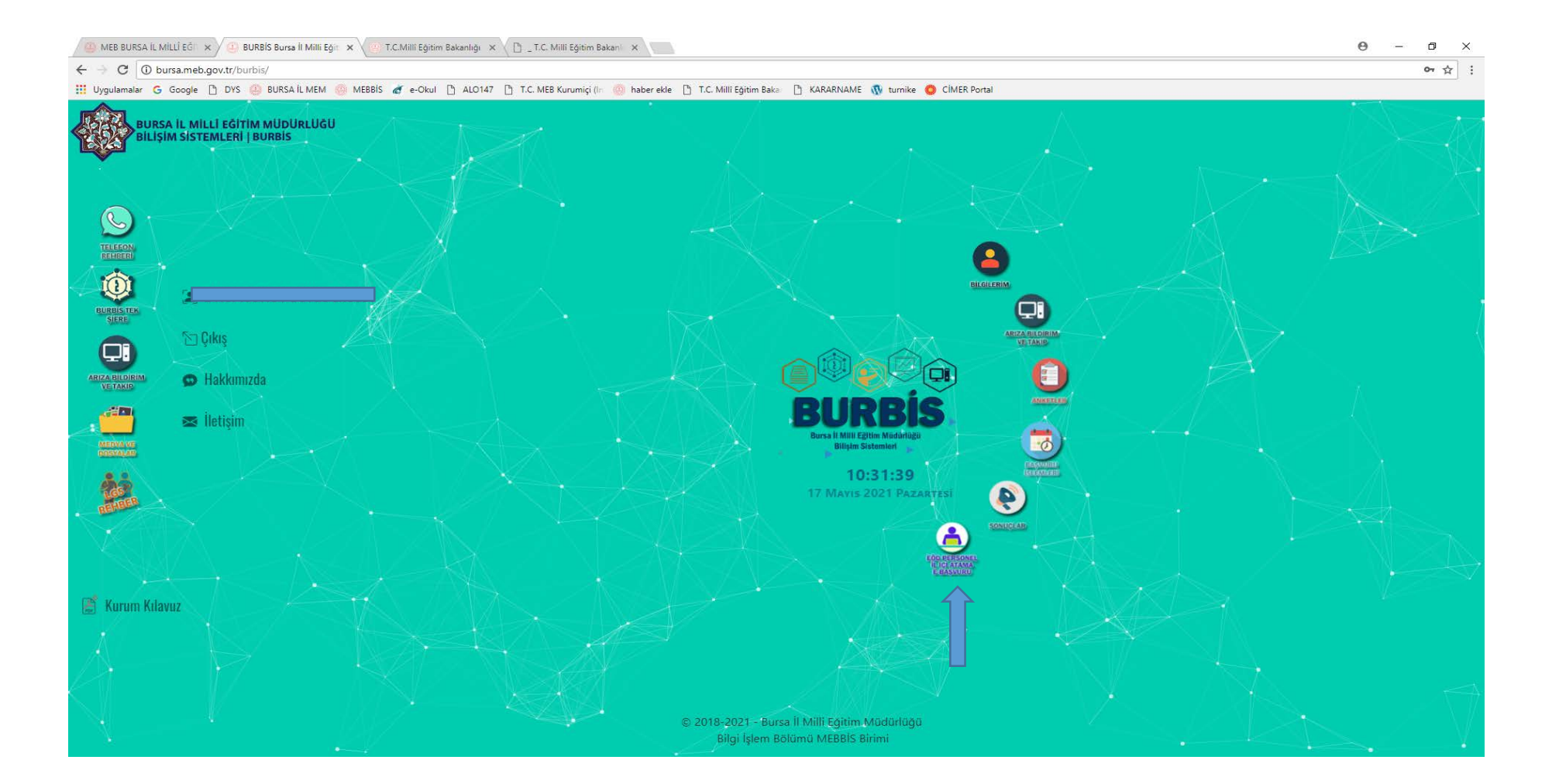

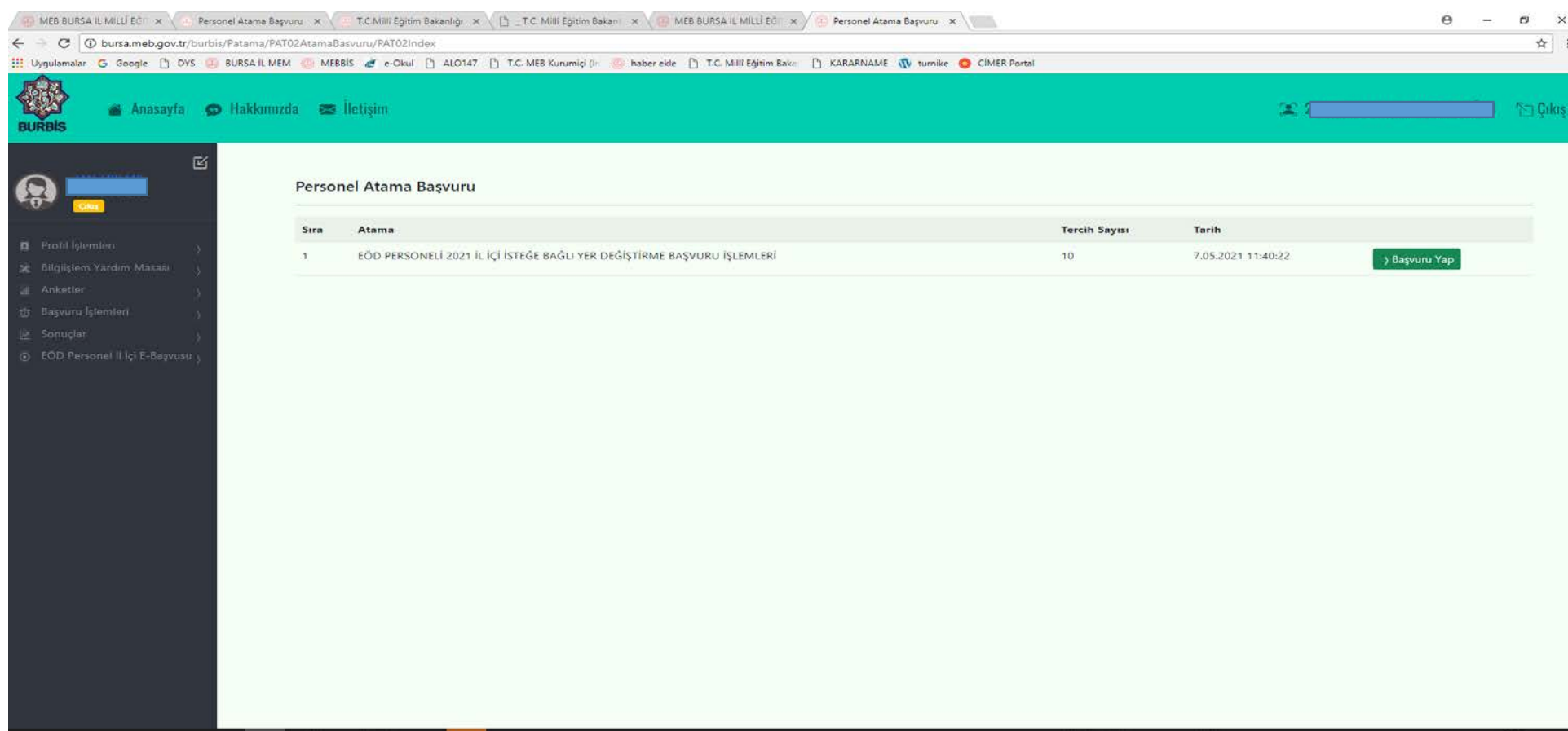

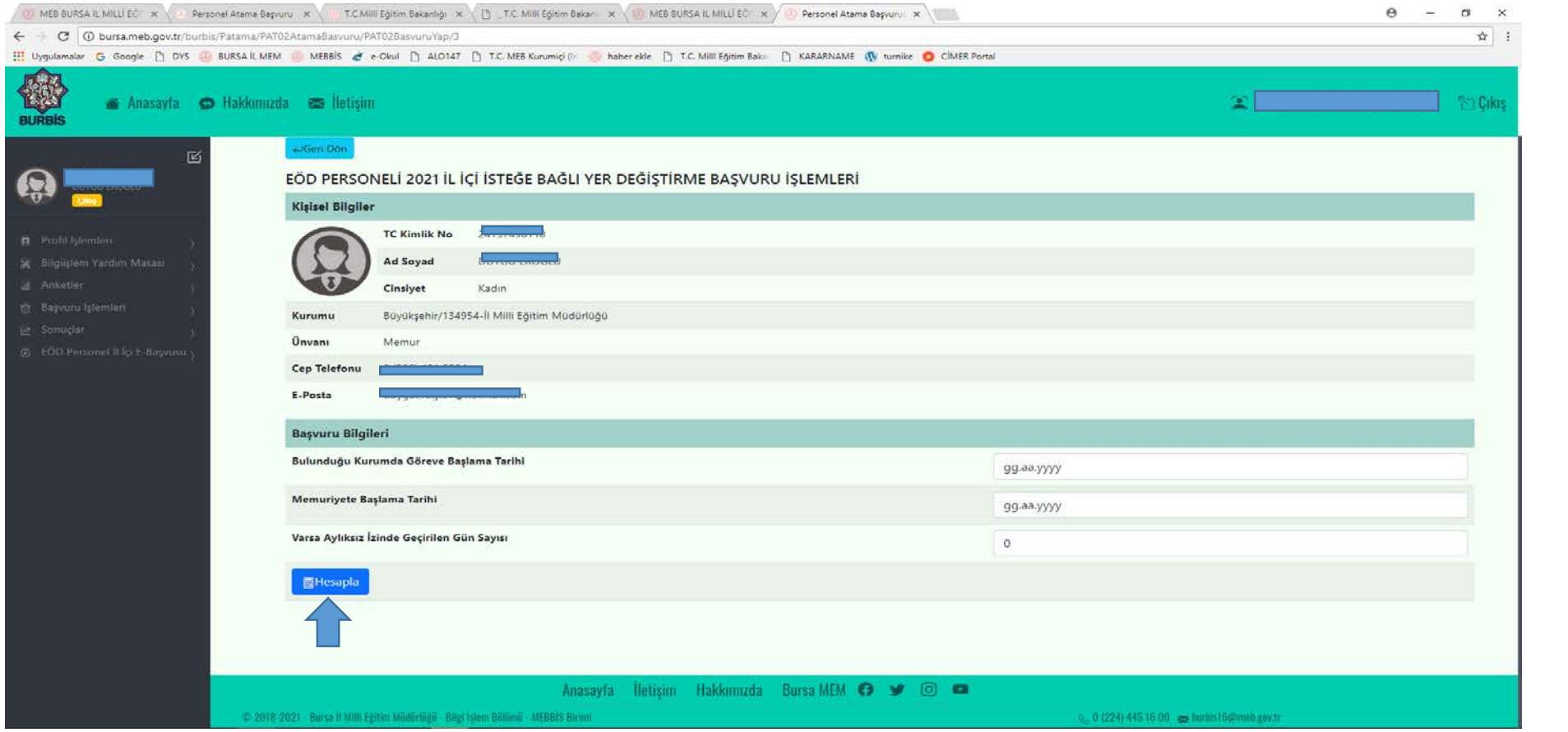

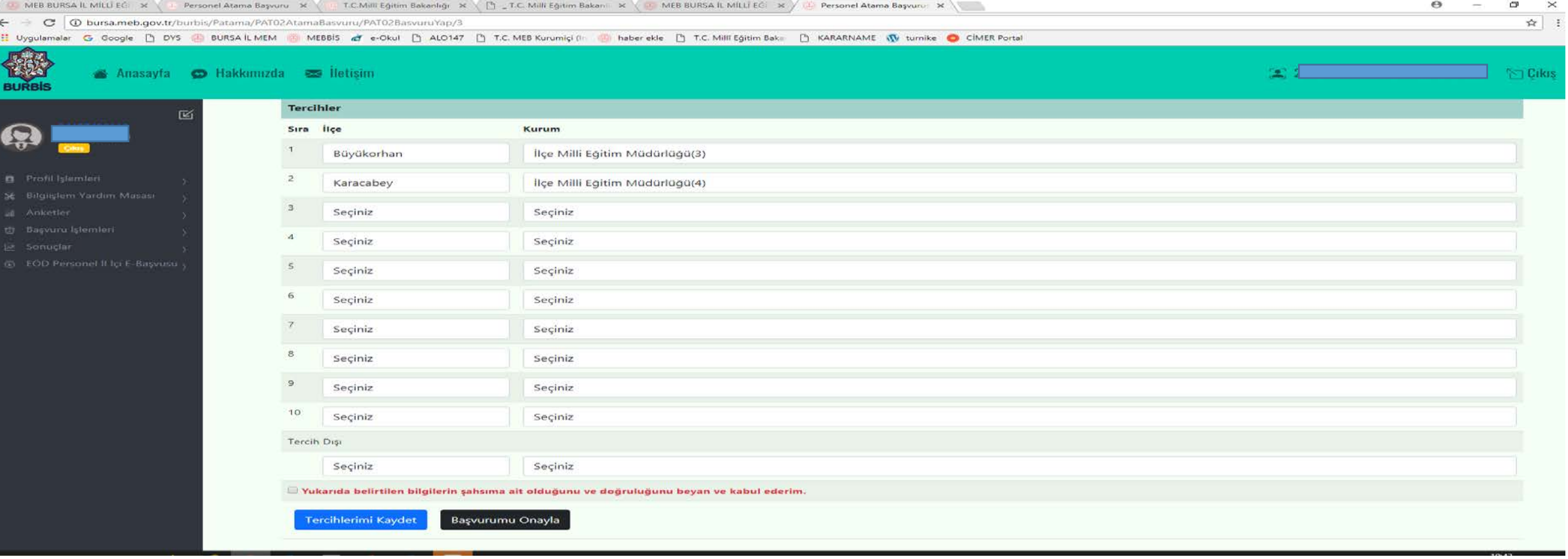

 Kayıt yapıldıktan sonra başvuruyu onaylama yapmadan son güne kadar değişiklik yapılabilecektir.

## Yine Başvuru bilgilerin doğru olduğuna dair kutucuğu işaretleyerek BAŞVURUYU ONAYLA butonuna

basılır.

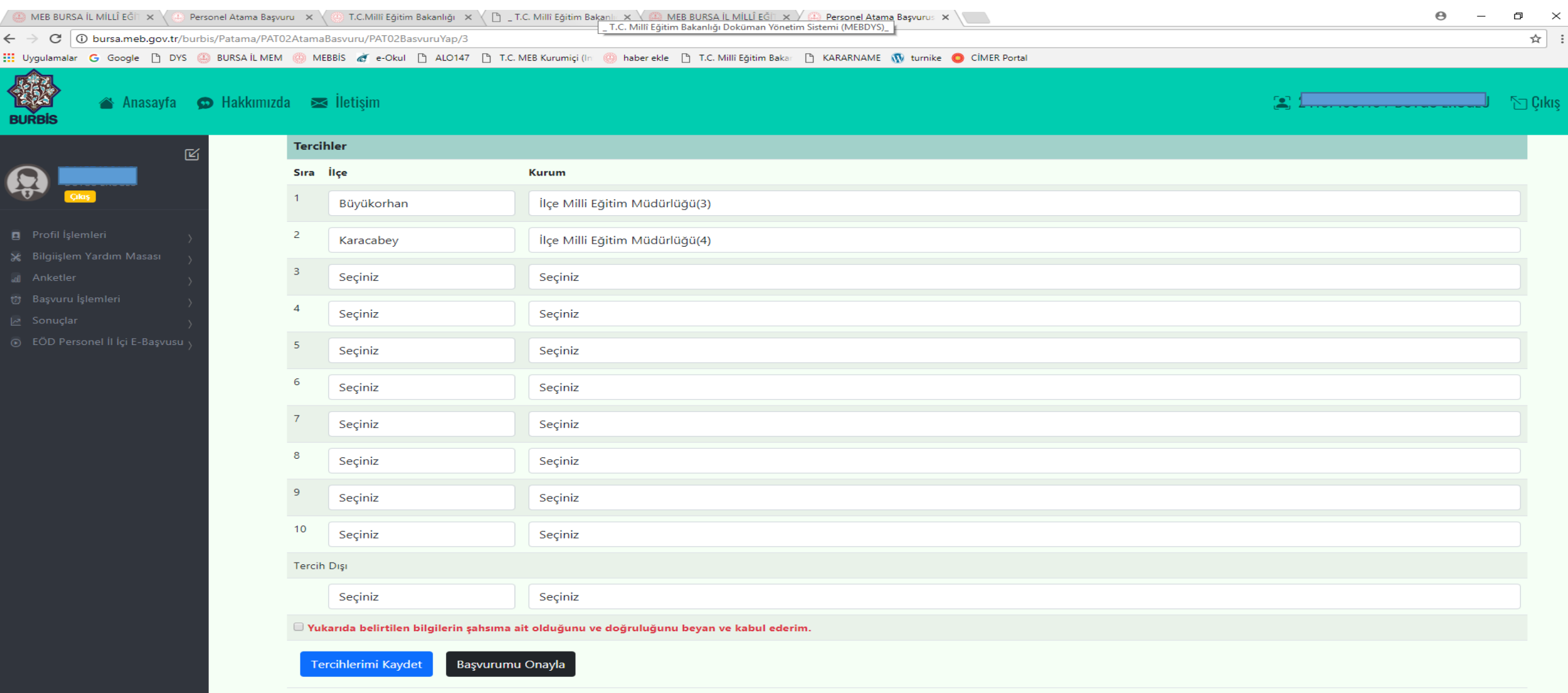